# Infrared Trail Camera User's Manual

Mini-301

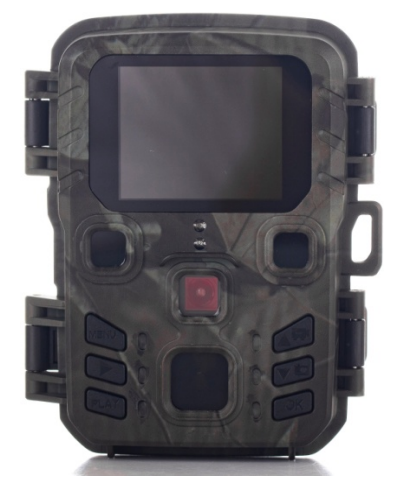

1

Package List:

- \* Camera X1
- \* Mounting Strap X1
- \* USB Cable X1
- \* User Manual X1

# Parts Of The Camera

- 1. Display screen
- 2. IR lamps
- 3. Lens
- 4. Up/Video Button
- 5. Down/Capture Button
- 6. Motion sensor
- 7. OK/Shot button
- 8. Menu Button
- 9. Right button
- 10. Playback button
- 11. DC adapter port
- 12. Tripod Slot
- 13. Micro SD card slot
- 13. Battery compartment
- 14. ON-TEST-OFF button
- 15. USB jack

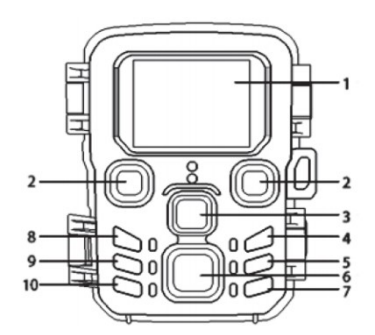

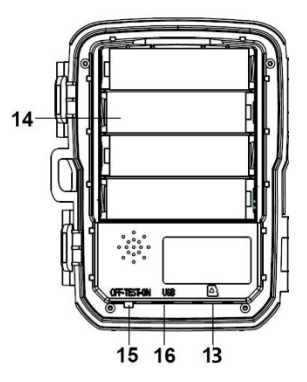

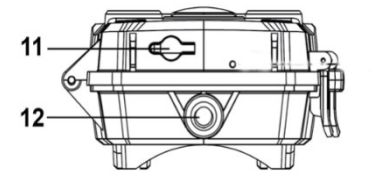

# Power Supply

This camera support 2 power supply modes: AA battery and external power.

1. AA battery: Unlock the camera, you will find the battery compartment. which need 4 pieces 1.5V AA batteries, and make sure the battery polarity is correct.

2. At the bottom of camera, there is external power supply port, which support DC 6V 1A power, power plug size is 3.5X1.35mm

## Inserting the Memory Card

- Please prepare a Micro SD card and insert it into the camera for saving files, and format the memory card firstly before it is inserted into camera.
- Camera support micro SD card max 32GB ,class6 or above high speed card is better, doesn't support 64GB.
- To avoid malfunction, the memory card should be far away from water, strong vibration, dust, hot source and direct sunlight.

- Do not insert the memory card forcibly. Please refer to the marking on the camera.
- For the first time of use, please wait for the memory card temperature reach the ambient temperature. The camera will be short-circuited by environment temperature and humidity. Please protect the camera when using it outdoor.
- If the capacity of memory card is full, the camera will stop recording automatically.
- Press the edge of the card gently to pop-up the Micro SD card.

# Basic Operation

### Turn On / Off the Camera

- Switch the Mode Button to "Test" to turn on the camera.
- Switch the Mode Button to "ON" ,camera start to work after 5 seconds red flash.
- Switch the Mode Button to "Off" to turn off the camera.

#### System Setup

Switch Mode Button to "Test", then you can set the system parameters.

- 1. Press Menu button to open the setup menu.
- 2. Press Up / Down button to scan all menus. Then press OK button to enter the options interface.
- 3. Press Up / Down button to scan all options. And press OK button to confirm options.
- 4. Press Menu button again to turn back to last menu or exit the setup menu.

You can follow below instructions to setup the menus and functions:

#### Mode

Set the working mode, there are 4 modes:

Camera: camera take pictures only.

Video: camera takes videos only.

Camera &video: the camera will take a photo firstly, then take a video.

Time lapse: camera take pictures/videos every 5/10/30/60minutes, no matter it detect target or not.

#### Resolution

Set the picture resolution, 3 options: 12MP / 8MP / 5MP

#### Continue Shot

4 options: 1/3/6/9, for example, 3 means camera take 3 pictures if it is triggered one time.

#### ISO

4 options, Auto/100/200/400, you can choose 400 to make the pictures brighter, and choose 100 if you think picture is little over-exposed.

#### Video Size

You can choose the video resolution, 3 options: 1080P /720P/VGA.

#### Video Length

You can choose video length when camera take a video, 5 options: 10/20/30/60/90 seconds.

#### Record Audio

2 options: [On]/[Off], when you choose ON, when camera take a video, camera's microphone will also record the audio.

#### PIR Interval

Set the time of delay shooting when the camera detects a motion. In the selected time, the camera will not record any image or video. it can avoid storing too many the same events and waste of memory storage.

9 options: 1/5/10/15/30 seconds,1/5/10/30 minutes.

#### PIR sensitivity

Set the sensitivity level of the PIR sensor.

3 options: low / Medium / High

#### Language

13 options: English / Français / Deutsch / Italiano /Espanol / Português / Nederlands / Danish / Hrvatski/ Finnish / Swedish / Poland / Norwegian

#### Time lapse

If you choose time lapse mode, there are 4 options: 5/ 10 / 30 / 60 minutes.

#### Over write

2 options: Off / On When your camera memory card is full, it will delete the first picture/video, then save a new picture/video, so camera can take picture/video endlessly.

#### Date

Set the camera date & time, 3 options: YY/MM/DD , MM/DD/YY, DD/MM/YY

#### Camera Name.

6 letters or numbers, for example CAM000 Timer

You can set the camera start and stop time, for example

if you want camera just work at night, you can set 18:00:00 to 6:00:00

#### Password

2 options: Off / On.

When you choose "On", you can fill in your new password in the "NEW" and press OK to save it.

If you forget the password, there is a universal password

1314, you can reset your password.

#### Format

All the data including pictures and videos will be deleted. permanently. when you use a new memory card or a card that has been used in other device, we suggest that you format the SD card.

#### Default Setting

Restore the camera to factory default setting.

#### Version

The firmware number of camera.

#### Take pictures,videos, Playback

Switch the Mode Button to "Test". you can take photos, videos and playback it manually.

 Take Photos: Press "Down" button to switch to photo mode. Press "Right" button to take a picture manually.

<sup>8</sup>

- Press "Up" button to switch to video mode. press "Right" button to take a video manually, press it again to stop.
- 1) Playback: press "Play" button to enter the playback interface. Press Up/Down button to scan photos or videos. When playback a video, press "Right" button to play the video, press it again to stop
- 2) Press "Menu" button to delete, protect or slide show.
- 3) Press "OK" button to exit the playback mode.
- Playback Menu:
- 1) Delete current file: Delete the current photo or video. Options: [Cancel]/[Delete].
- 2) Delete all files: Delete all photo and video files in the memory card. Options: [Cancel]/[Delete].
- 3) Activate slide show: Playback the photos in slide way. Each photo displays 3 seconds. Press OK button to stop playing.
- 4) Write protect: Lock the file. It can avoid accidental deletion. Options: [Write-protect current file]/[Writeprotect all files]/[Unlock current file]/[Unlock all files].

#### Working Mode

Switch the Mode Button to "On". camera has red flash for 5 seconds. then camera begins to work.

 If the wild animals enter the detection range of the motion sensors, the camera will be activated and start to take pictures or videos.

- If the wild animals continue to move to the detection zone of the sensor, the camera will take photos or record video automatically.
- When the wild animals leave the detection zone of the sensors, the camera will be deactivated and turn back to standby mode.

#### Night Mode

In night mode, the pictures are white and black mode.

When record a video for long time in the evening, the low voltage may have a great influence on the stability of the machine, thus do not record video with low voltage in the evening.

#### Connecting the Camcorder to a PC by the USB Cable

- 1. Connect the camera to the computer via a USB cable. Turn on the camera, the screen displays "Mass Storage".
- 2. Open [My Computer] or [Windows Explorer]. A "Removable Disk" appears in the drive list. Double-click the "Removable Disk" icon to view the contents from the camera.

Please notice - All products are subject to change without any notice. We take reservations for errors and omissions in the manual.